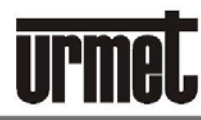

АННЫЕ СИСТЕМЫ БЕЗОПАСНОСТИ И

**FDI** 

**ScAprimatic** 

**urmet** 

**ELKRON** 

**YPMET UHTEPKOM** 

ЗАКРЫТОЕ АКЦИОНЕРНОЕ ОБЩЕСТВО

# Система Urmet 2Voice Панели вызова Elekta 1083/15, 1083/16

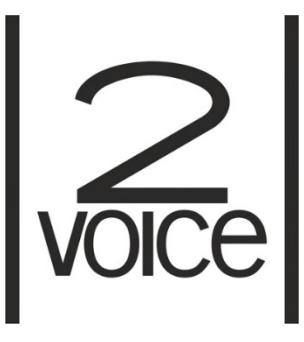

*декларация соответствия № РОСС.RU Д-IT.АУ04.В.12301*

**ПАСПОРТ И ИНСТРУКЦИЯ ПО МОНТАЖУ**

# **1. ОБЩИЕ ДАННЫЕ**

Панели вызова Elekta 1083/15 и Elekta Steel 1083/16 используются только в домофонных системах с торговой маркой URMET

## **2. ФУНКЦИИ**

Панели вызова Elekta и Elekta Steel были созданы для встроенного монтажа в уличных условиях.

Особенности этих панелей вызова в 2Voice следующие:

Возможность вызова всех потенциальных пользователей системы (128 квартир на 32 стояков, 4096 квартир в общей сложности), набор номера в физическом кода или выбором имени напрямую (список имен можно прокручивать или искать по начальной букве).

3.5 "ЖК-графический дисплей с развитой GUI доступен на 12 языках.

Буквенно-цифровая клавиатура с дополнительным сенсорная кнопка звукового воздействия.

Возможность управления хранилищем, содержащим до 4200 имен. Четырехзначный код открытия двери может быть связаны с каждым именем.

Возможность управления до 100 кодов открывания двери, не связанных с именами для использования обслуживающим персоналом.

Контроль доступа с помощью ключей транспондеров (до 16384 ключей) Функция доступна только для моделей 1083/15 и 1083/16).

ПЗС цветная камера (#) с широкоугольным объективом и вспомогательным светодиодным освещением

Инфракрасный датчик присутствия для отключения дисплея автоматически.

Управление электрическим замком двери с разрядом емкости и током удержания.

Вспомогательное реле (NO) для управления приводом автомобильных ворот.

Вспомогательное реле управления замком (С-NC-NO) активируется совместно с (SE +, SE-)

Замка двери.

Неограниченный или конфиденциальный режим электрического управления замка.

Функция «Почтальон» : прямое открытие пешеходной двери, нажатием на кнопки T или P

Прямой вызов консьержа,

Управление датчиком открытия двери.

Подтверждение с помощью сообщений на дисплее Вызова и завершения разговора.

Управление громкостью динамика и микрофона

Bluetooth программирование с помощью персонального компьютера (ПК) или портативных устройств

# **3 . УСТАНОВКА ПАНЕЛИ ВЫЗОВА ELEKTA (1083/15)**

Упорядочить кабельный канал так, чтобы он заканчивался у нижнего отверстия коробки скрытого монтажа.

Вставить крепеж коробки Ref. 1145/53 на заданной высоте. Установить электрические соединения.

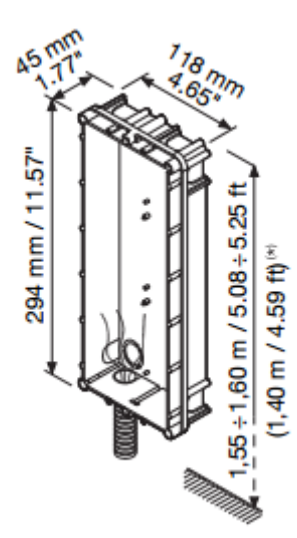

Закрепите несущий модуль панели вызова к монтажной коробке винтами. Затем закрепите лицевую панель, которая крепится с помощью двух винтов TORX®.

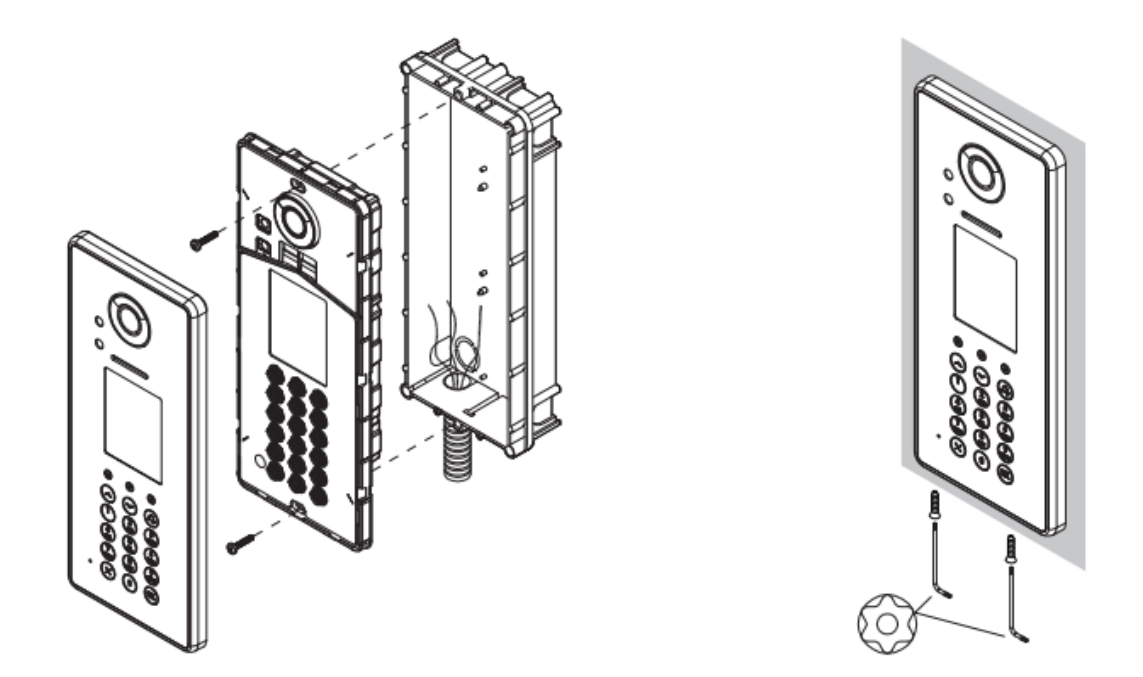

# **4. УСТАНОВКА ПАНЕЛИ ВЫЗОВА ELEKTA STEEL (1083/16)**

Упорядочить кабельный канал так, чтобы он заканчивался у нижнего отверстия коробки скрытого монтажа.

Извлеките нижний колпачок из отверстия для провода (1).

Установите наклейки на отверстия для винтов рамы (2).

Установите монтажную коробку Ref. 1158/43 на указанной высоте (3).

Закрепите рамку (4).

Установите электрические соединения.

Закрепите панель (4).

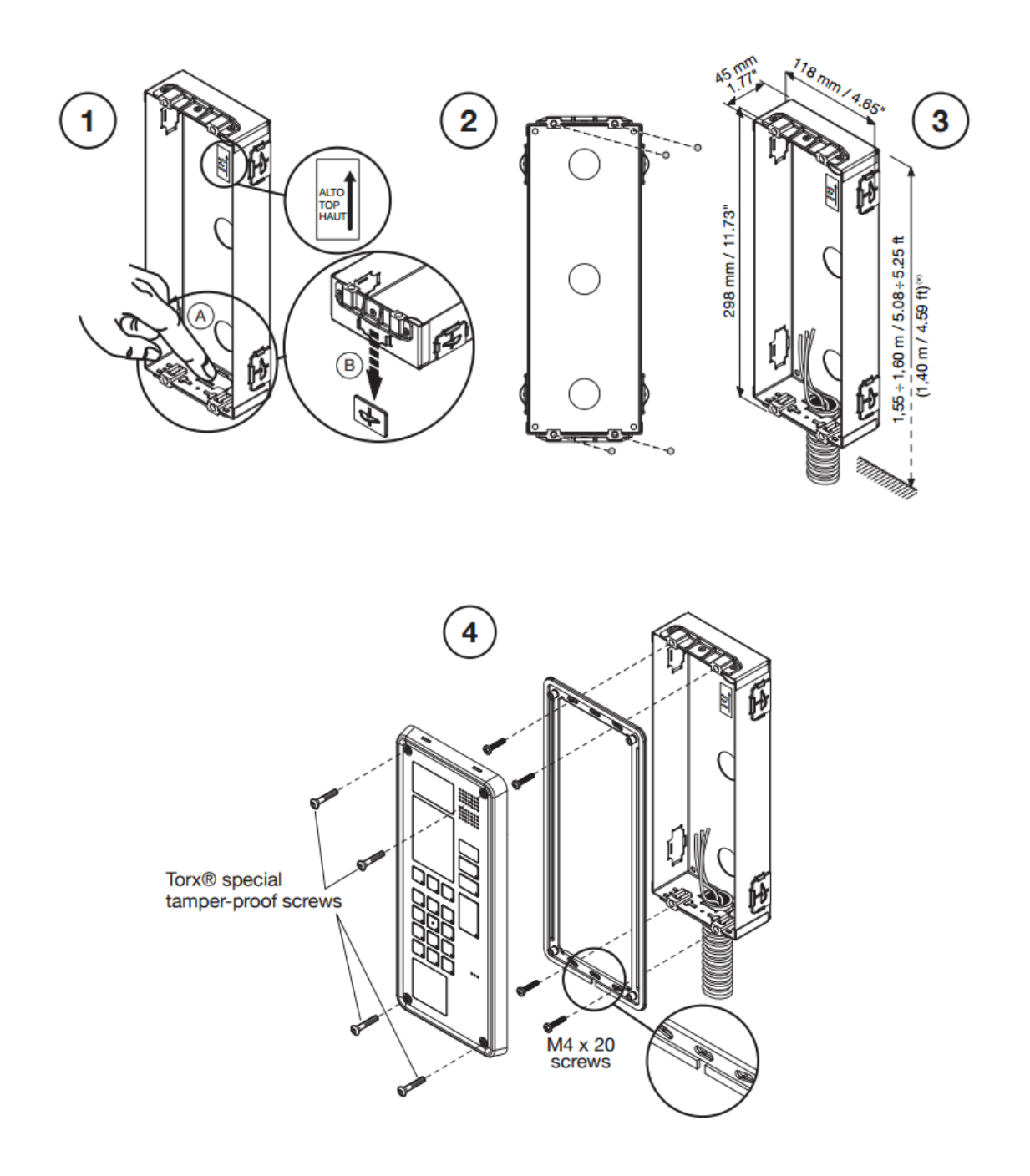

# **5. ЭЛЕКТРИЧЕСКИЕ СОЕДИНЕНИЯ**

Обратитесь к информации, содержащейся в руководстве системы для получения дополнительной информации по подключению, максимальным расстояниям и ссылок на электрические схемы.

Панель вызова снабжена извлекаемой клеммной колодкой для облегчения операций соединения.

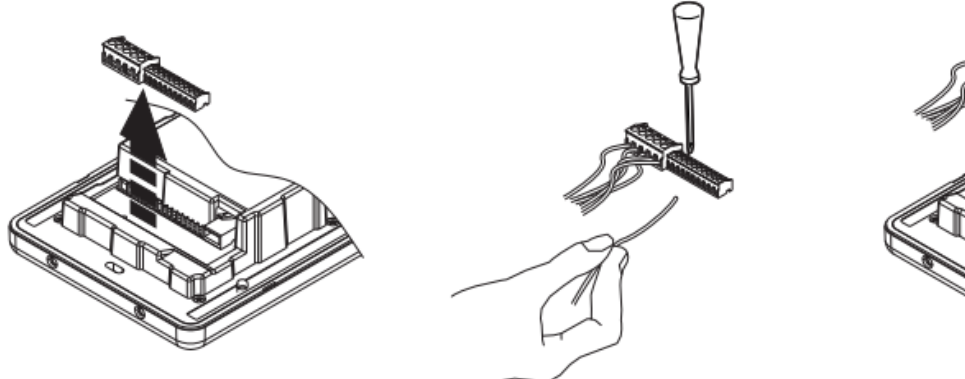

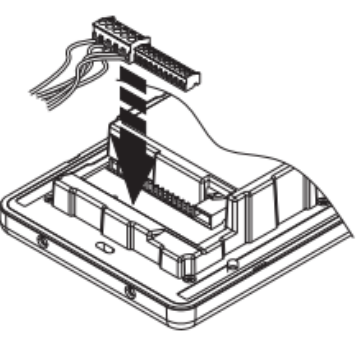

## **5.1 Обозначение клемм**

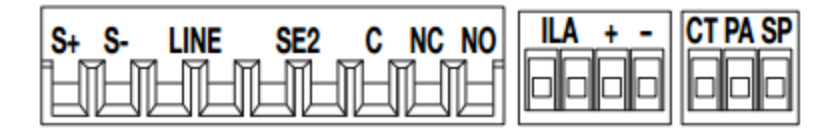

#### SE + электрический замок +

SE- электрический замок -

LINE двухпроводная линия 2Voice (вход)

LINE двухпроводная линия 2Voice (вход)

SE2 реле открывания ворот (замка)

- SE2 (NO нормально открытые контакты)
- С Вспомогательное реле выход общий контакт (для двери)
- NC релейный выход нормально замкнутый контакт (для двери)
- NO Дополнительный релейный выход нормально открытый контакт (для двери)
- ILA выход для подключения устройства для слабослышащих
- ILA выход для подключения устройства для слабослышащих
- Услышав устройство вывода помощь АМП
- + Не используется
- Не используется
- CT общий контакт для датчика открытия двери и кнопки выхода
- PA кнопка выхода

#### SP датчик открытия двери

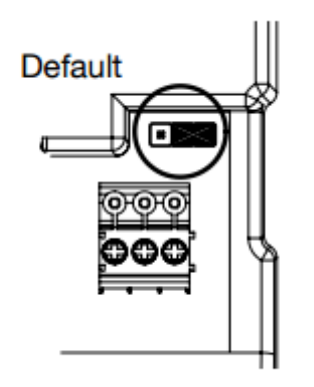

# **5.2 РЕГУЛИРОВКА ГРОМКОСТИ**

Уровни громкости микрофона и динамика откалиброваны по умолчанию и могут быть пригодны для большинства установок.

Используйте отвертку, чтобы настроить соответствующее положение потенциометра для регулировки одного или обоих уровней.

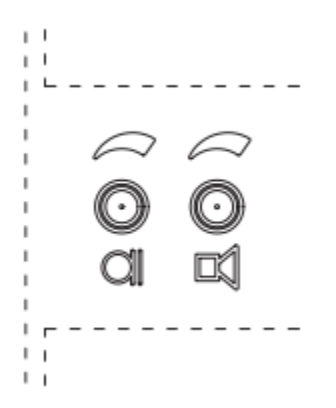

# **6. ОПИСАНИЕ ЭЛЕМЕНТОВ ПАНЕЛИ ВЫЗОВА**

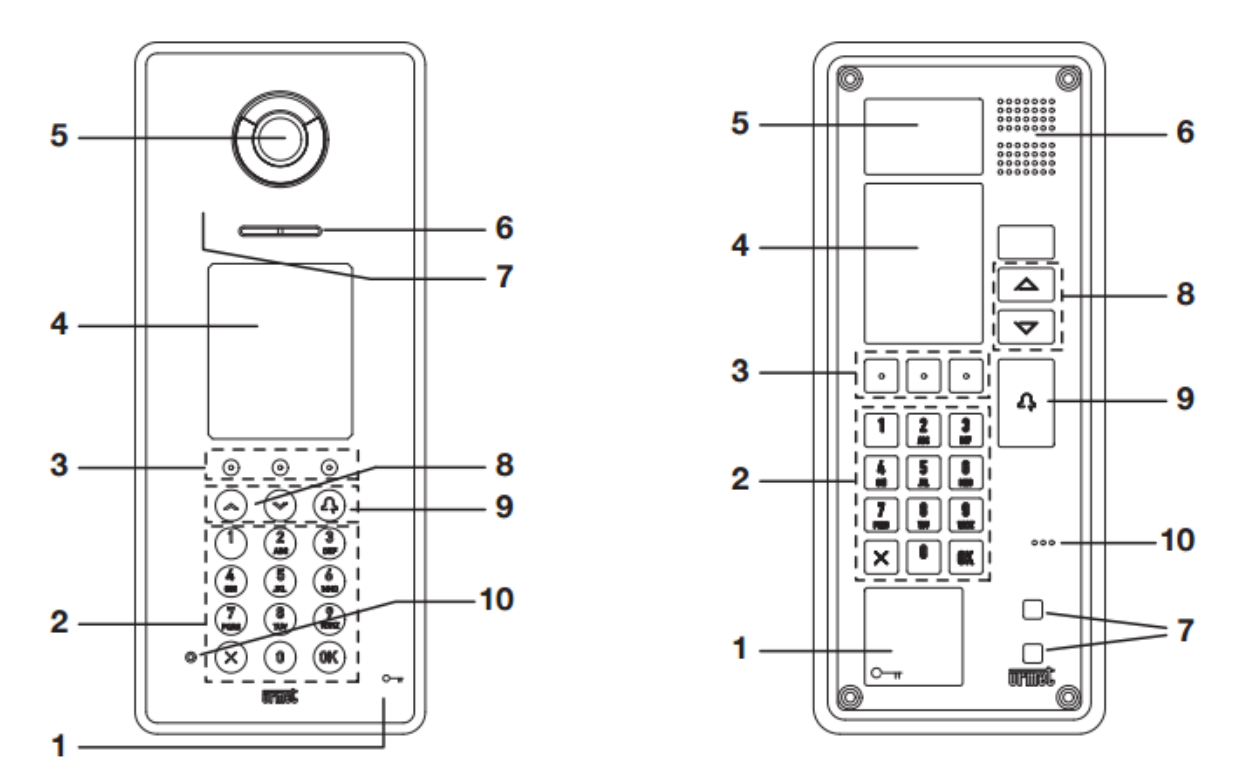

1 – Считыватель ключей доступа (только для моделей 1083/15 и 1083/16)

#### 2 - Клавиатура

3 - Динамически настроенные кнопки БЫСТРОГО ДОСТУПА. Значок на кнопке указывает доступную

#### функцию

- 4 Цветной дисплей, 320 х 240 пикселей
- 5 Камера со светодиодной подсветкой
- 6 Динамик
- 7 ИК-датчик присутствия
- 8 Кнопки прокрутки:
- 9 Кнопка вызова
- 10 Микрофон

# **7. ПРОГРАММИРОВАНИЕ**

## **7.1. Структура меню**

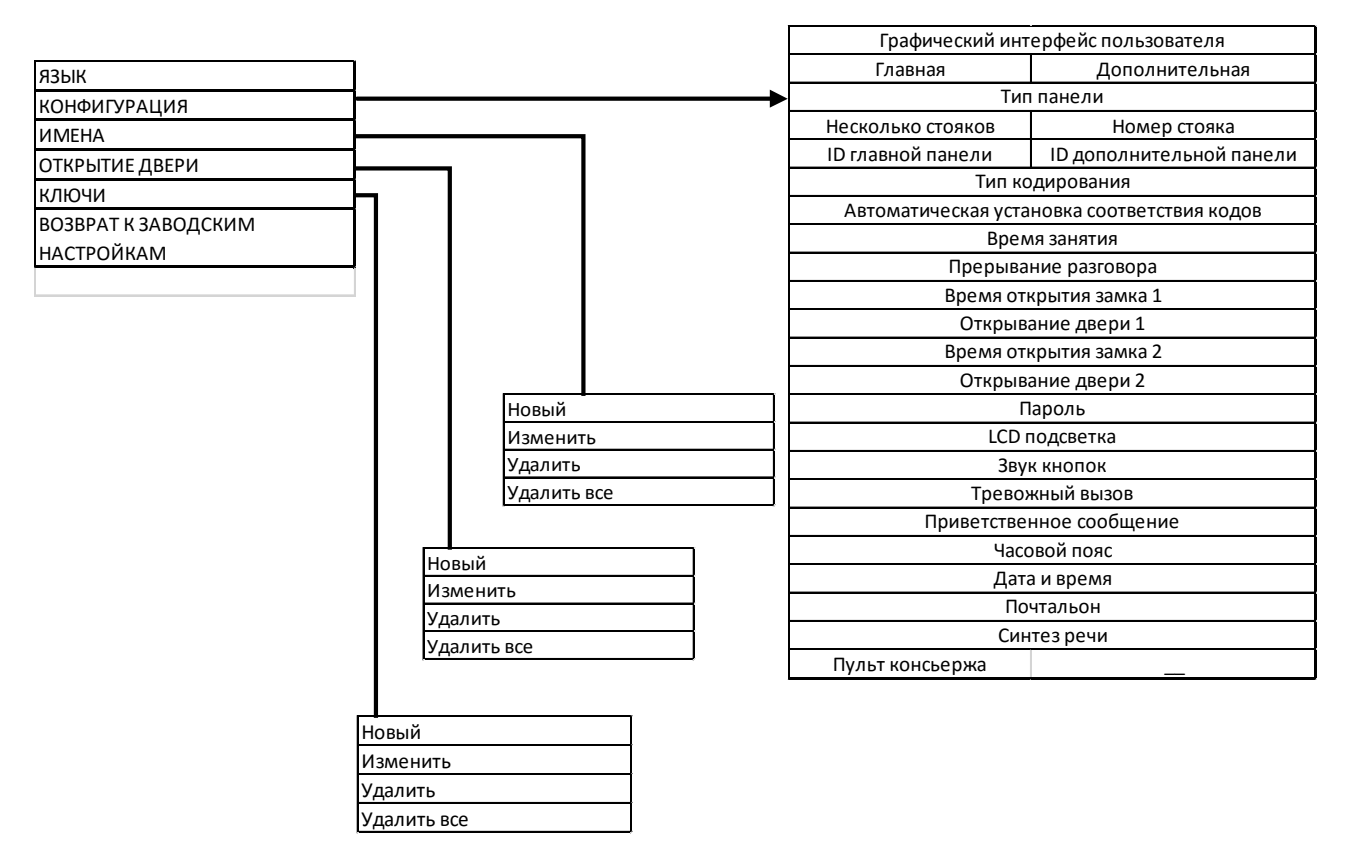

#### **7.2. Программирование параметров**

После установки модуля его необходимо запрограммировать, используя таблицу:

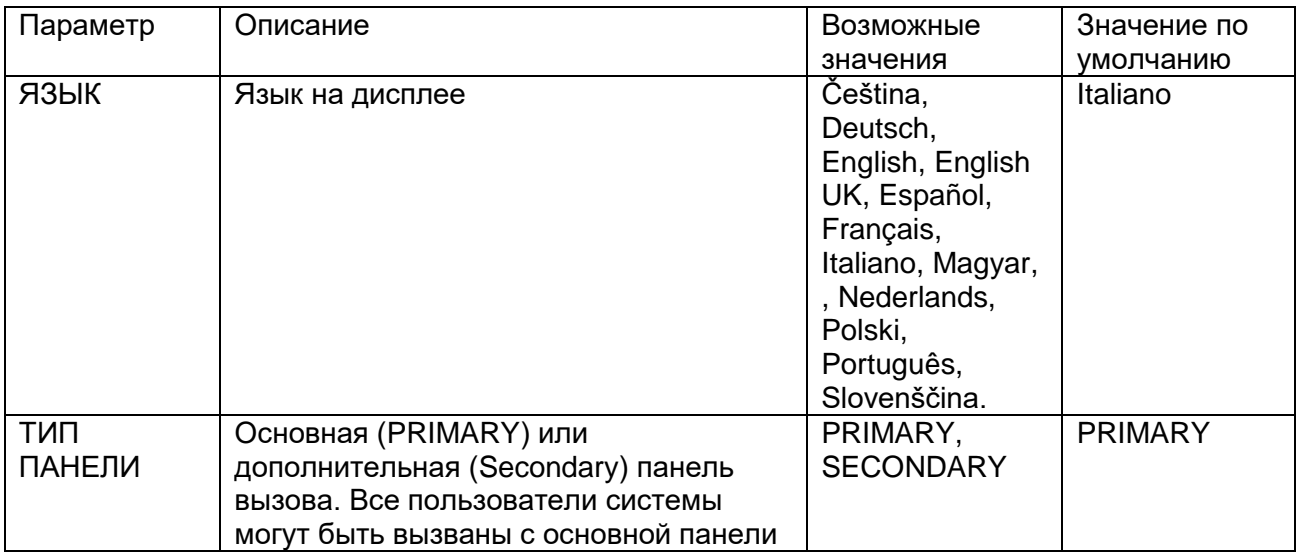

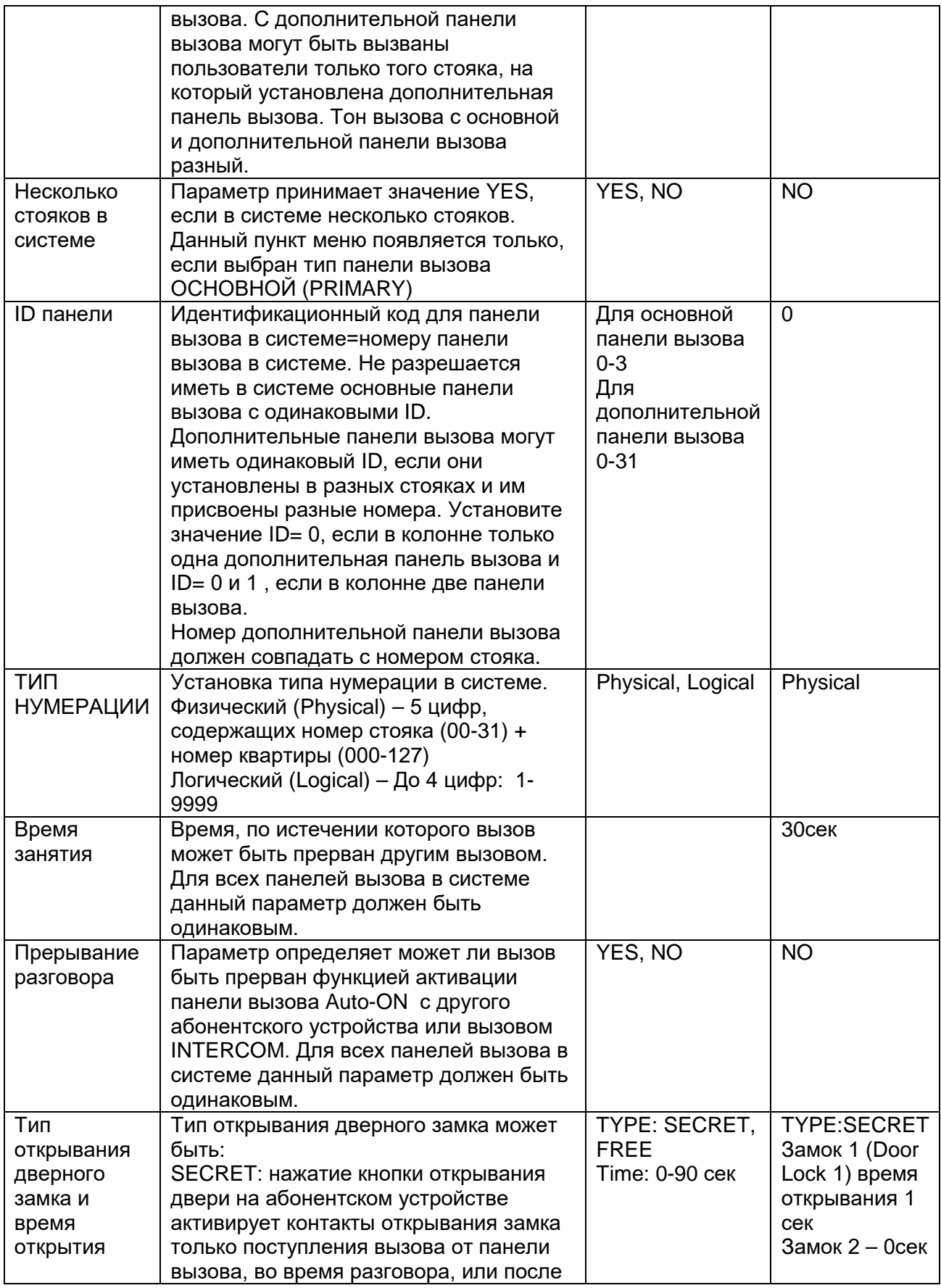

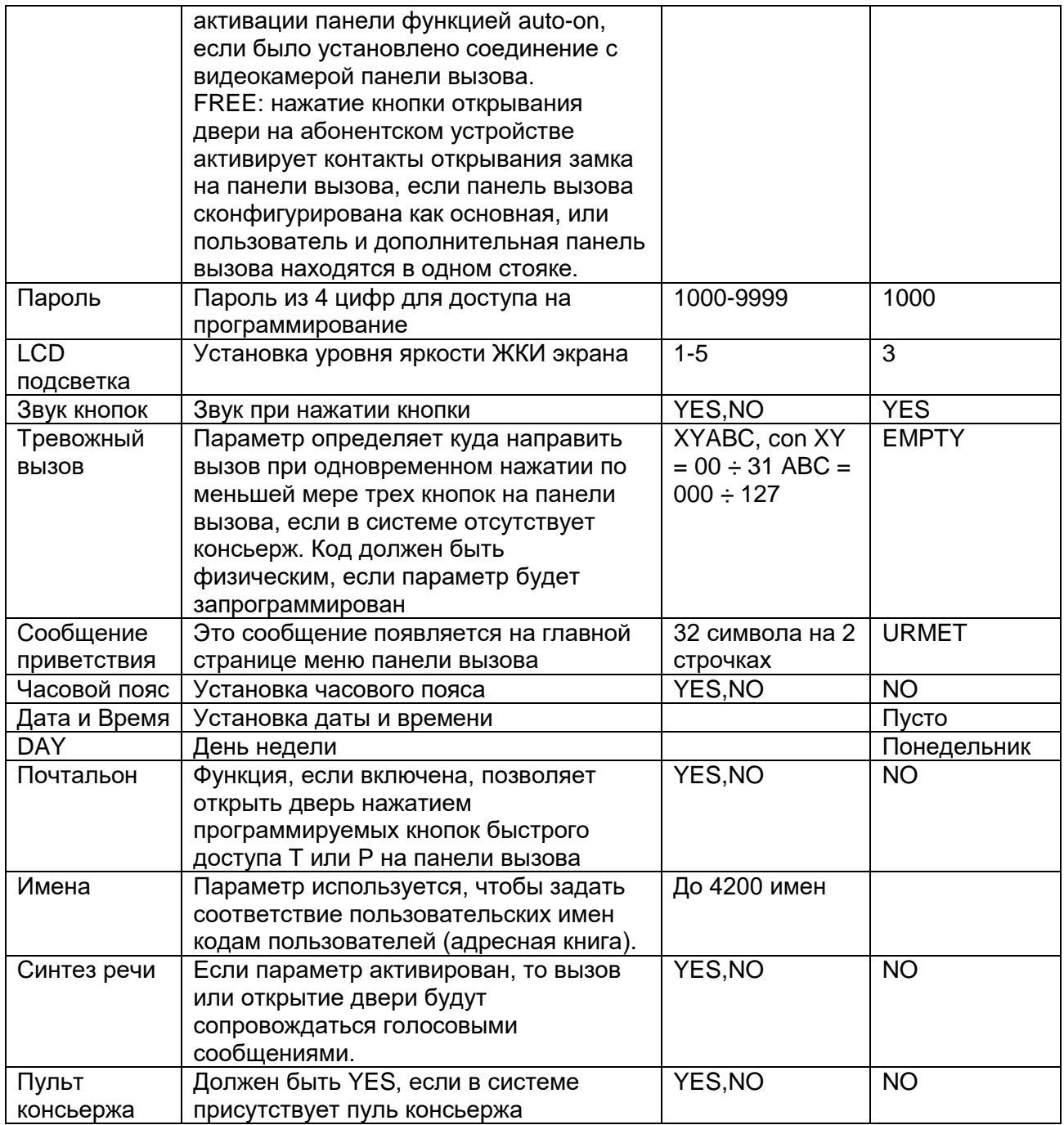

# **8. ПРОЦЕДУРА ПРОГРАММИРОВАНИЯ**

Устройство программируется с помощью многоуровневого меню, защищенного паролем.

Пункты меню можно прокручивать и выбирать вместе со значениями параметров, с помощью

кнопок  $\uparrow \, \downarrow$  . Нажмите ОК, чтобы подтвердить выбор.

Нажмите кнопку X, чтобы отменить выбор и вернуться к предыдущему уровню меню.

Для выхода из конфигурации нажмите X, пока не появится главная страница вызывающего модуля.

#### **8.1. Доступ к процедуре программирования.**

Войдите в режим программирования следующим образом, чтобы запрограммировать новую панель вызова или редактировать установки уже запрограммированной ранее панели вызова:

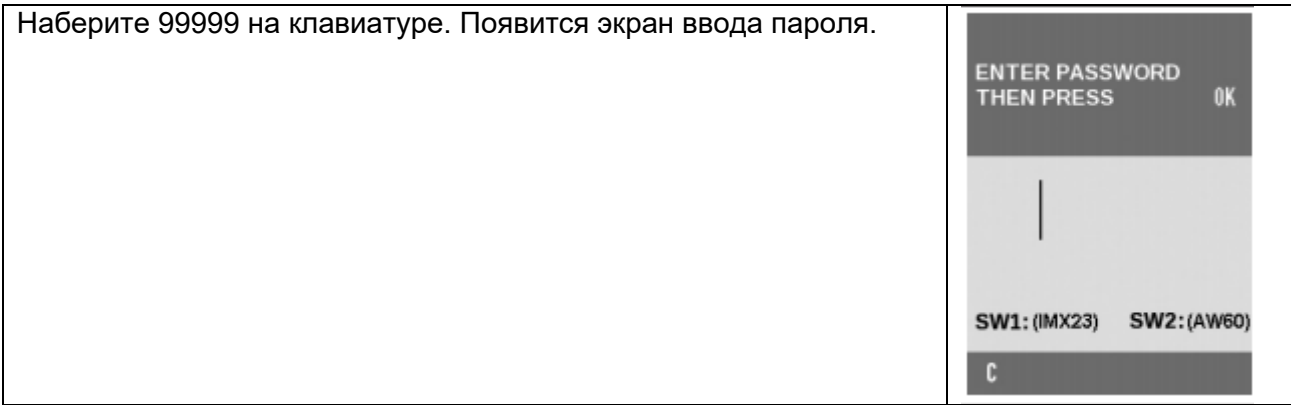

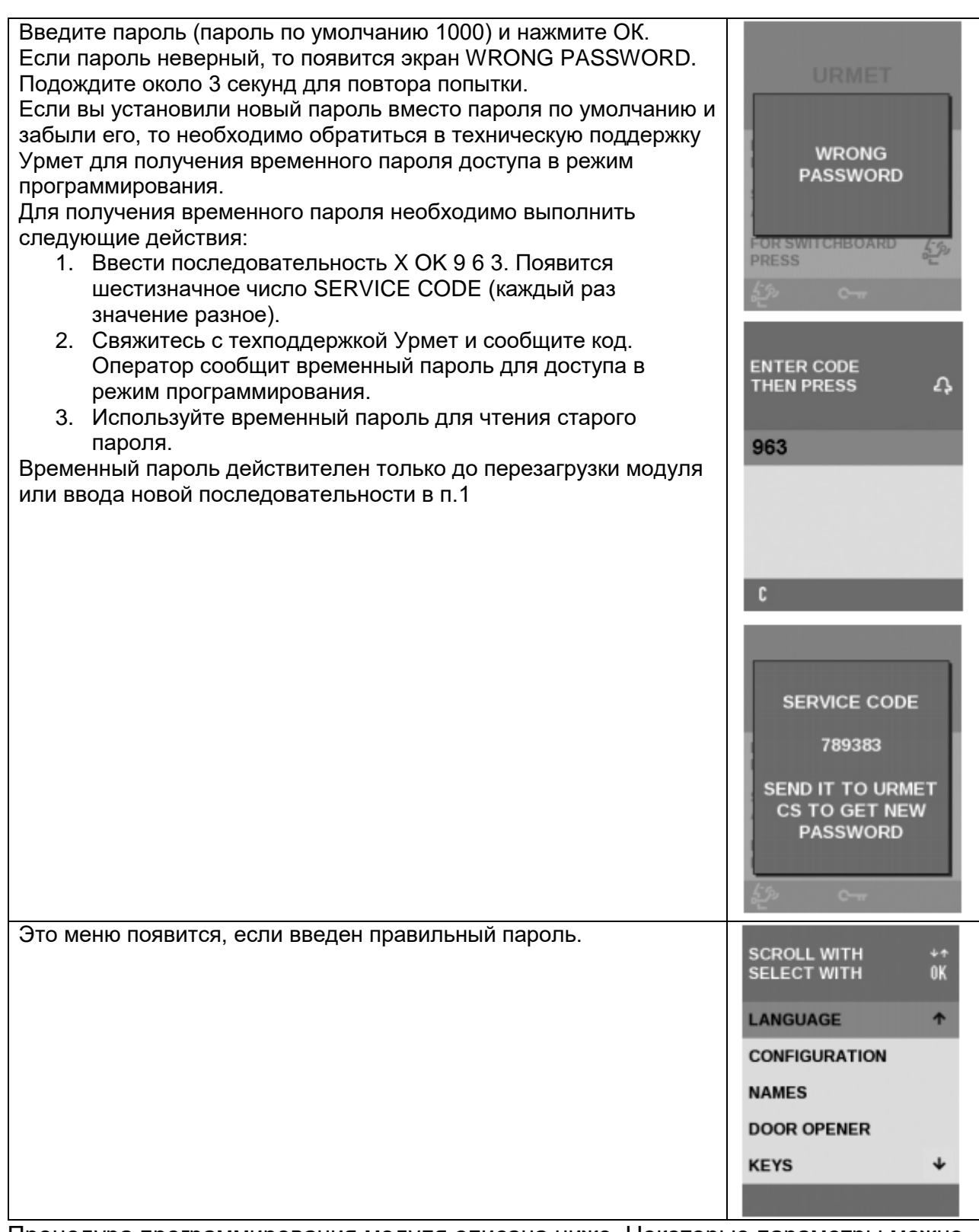

Процедура программирования модуля описана ниже. Некоторые параметры можно не программировать, так их значения по умолчанию корректны для большинства инсталляций. Выбирайте для внесения изменений только необходимые пункты меню. Однако, при программировании требуется подтверждение правильности установок во всех пунктах меню.

## **8.2. ЯЗЫК**

Язык, используемый в устройстве для меню и отображения сообщений Второй уровень меню ЯЗЫК.

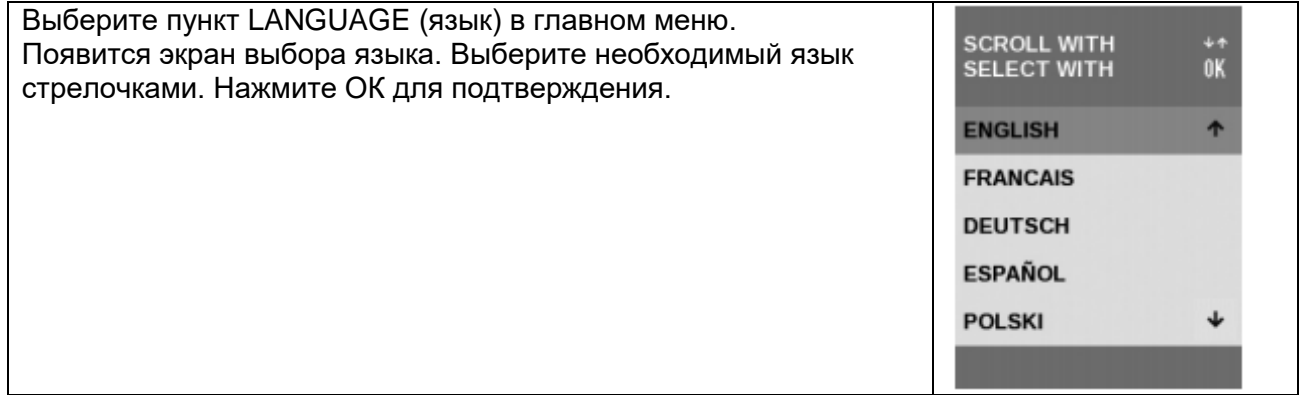

## **8.3. КОНФИГУРАЦИЯ**

Меню второго уровня конфигурация используется для редактирования различных параметров панели вызова по мере необходимости.

ВАЖНО: Следуйте процедуре программирования конфигурации до конца, чтобы сохранились новые настройки, даже если только несколько параметров должны быть изменены.

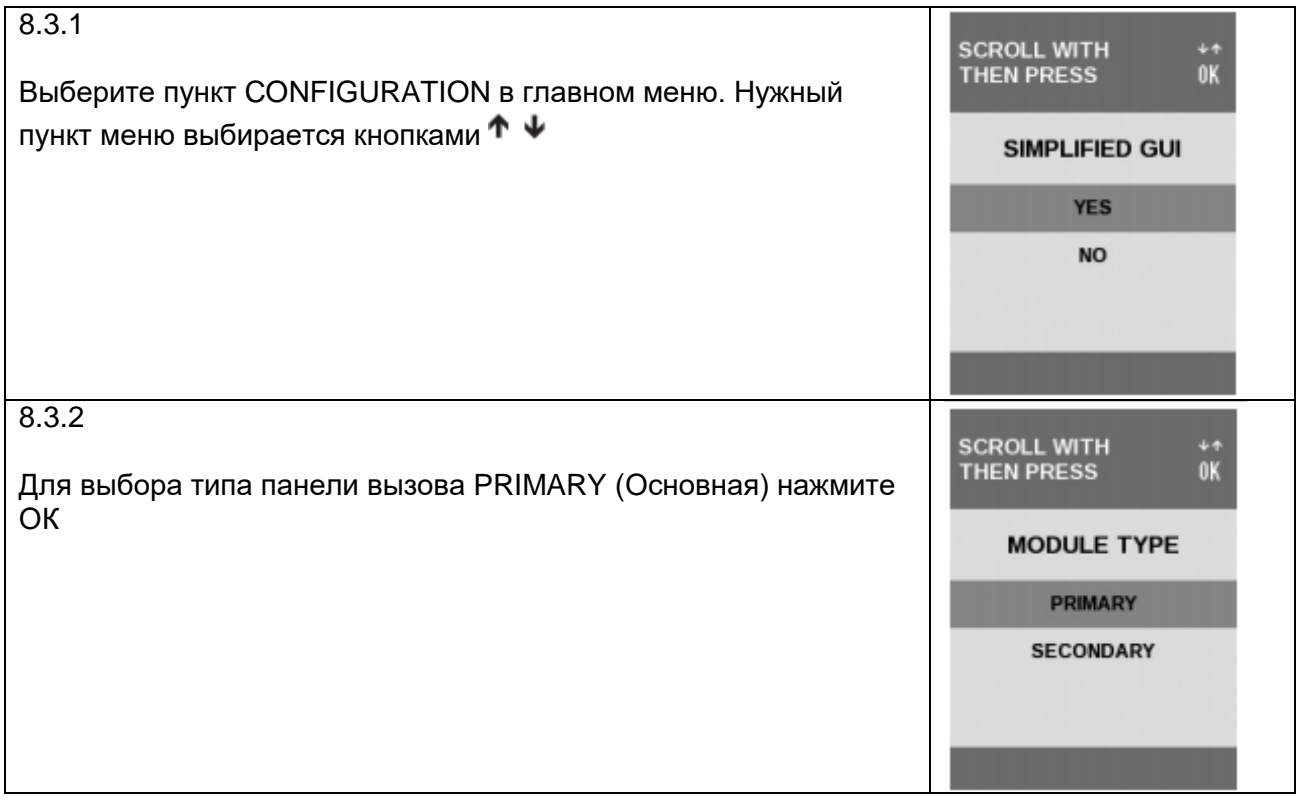

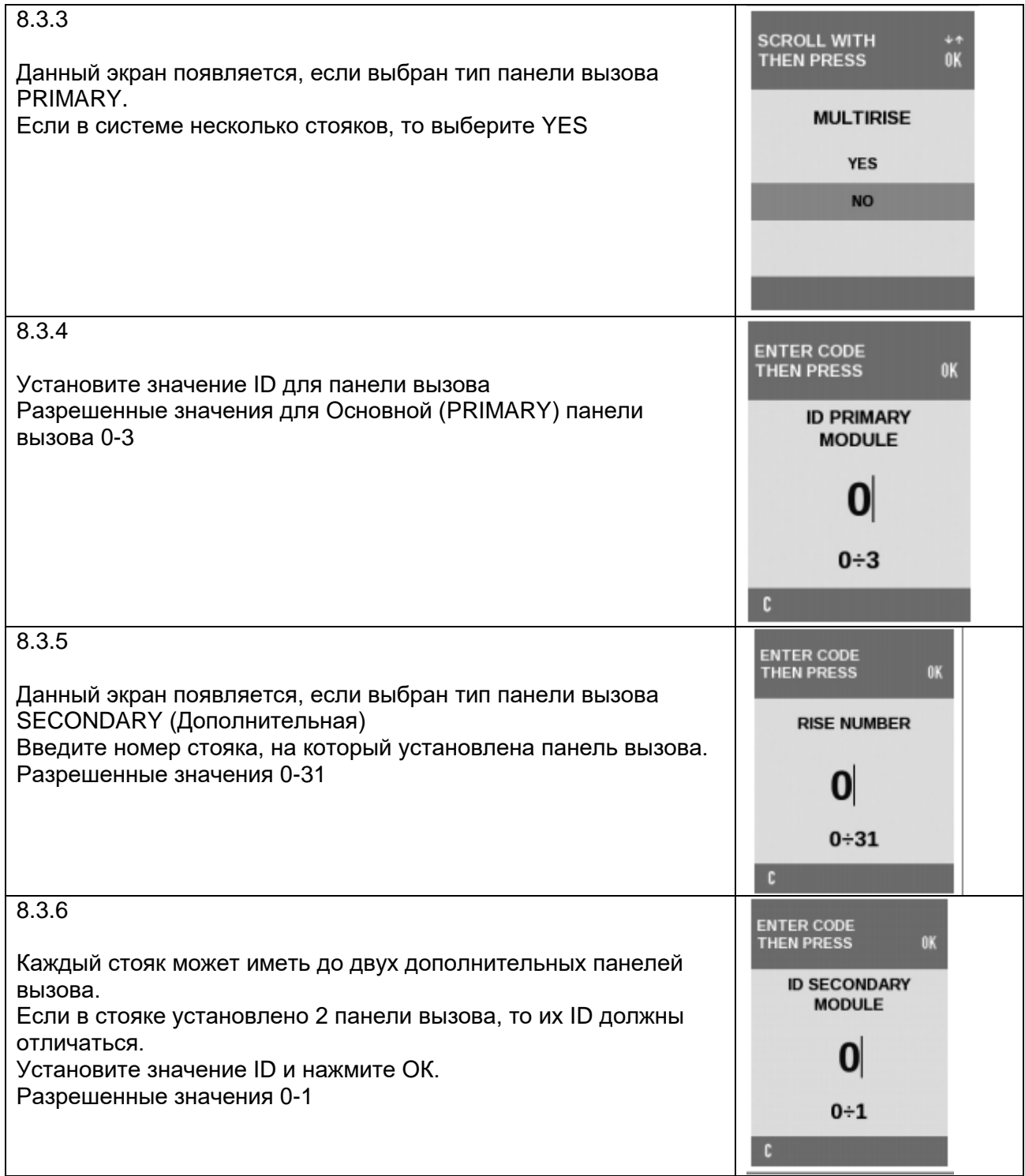

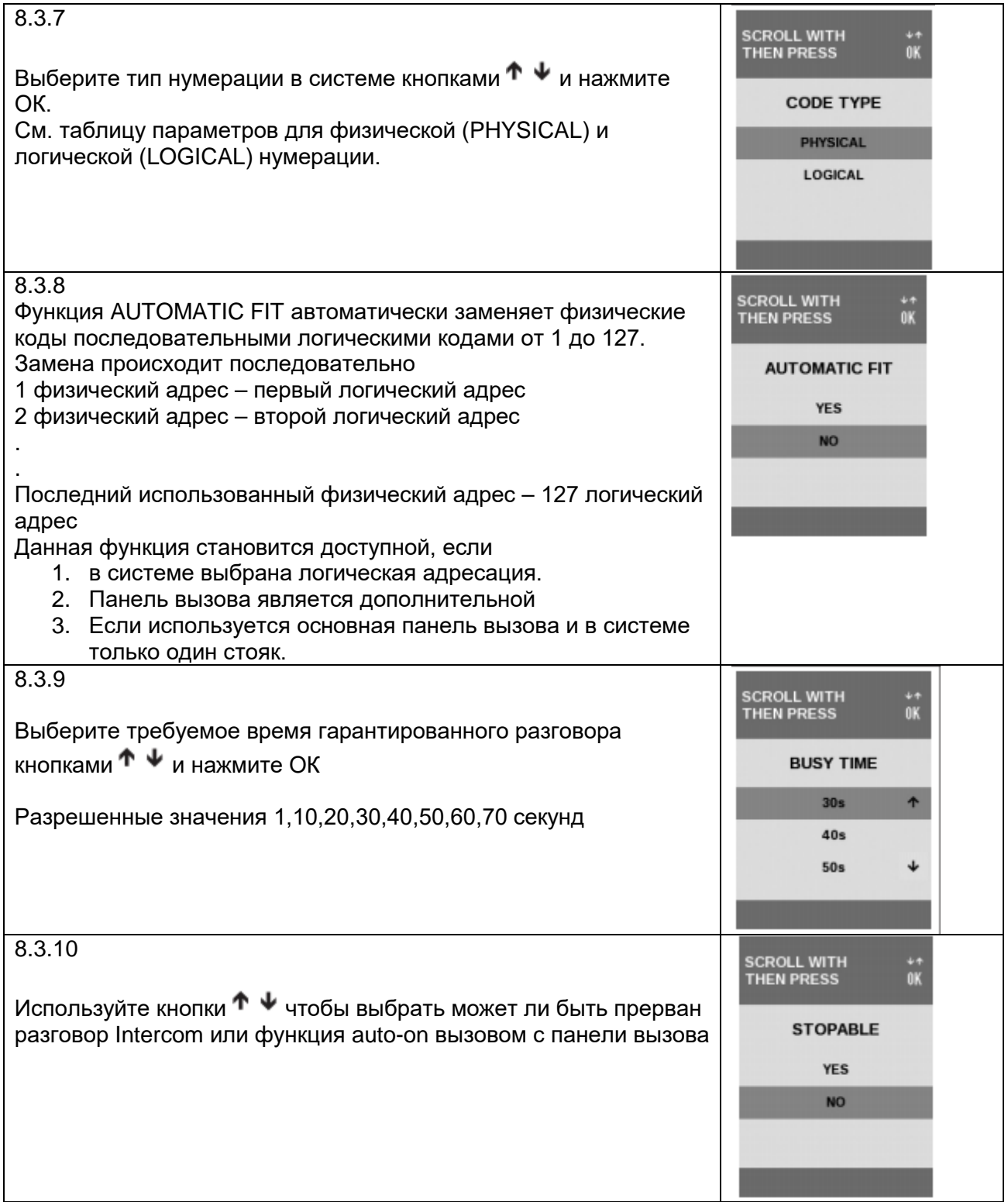

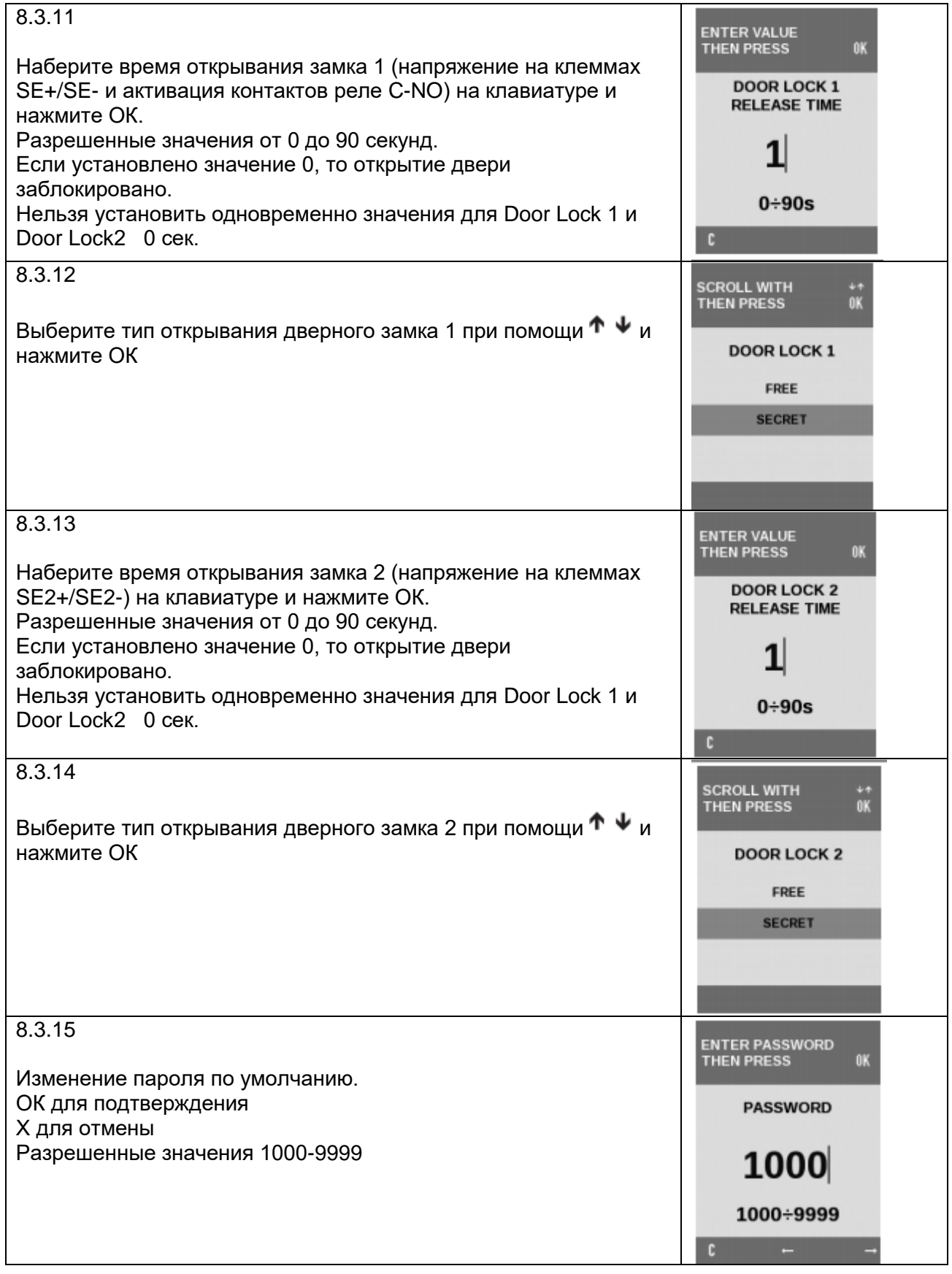

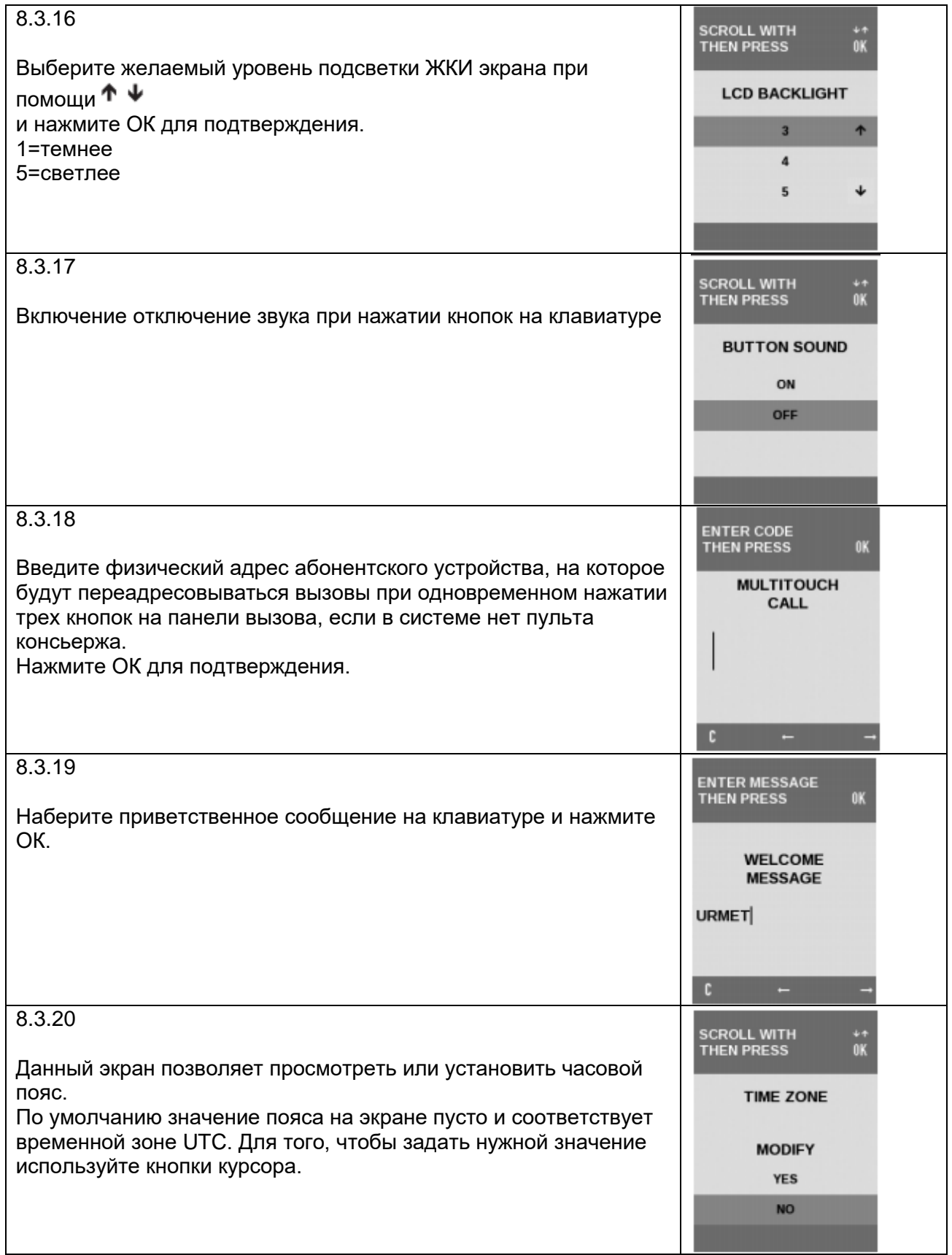

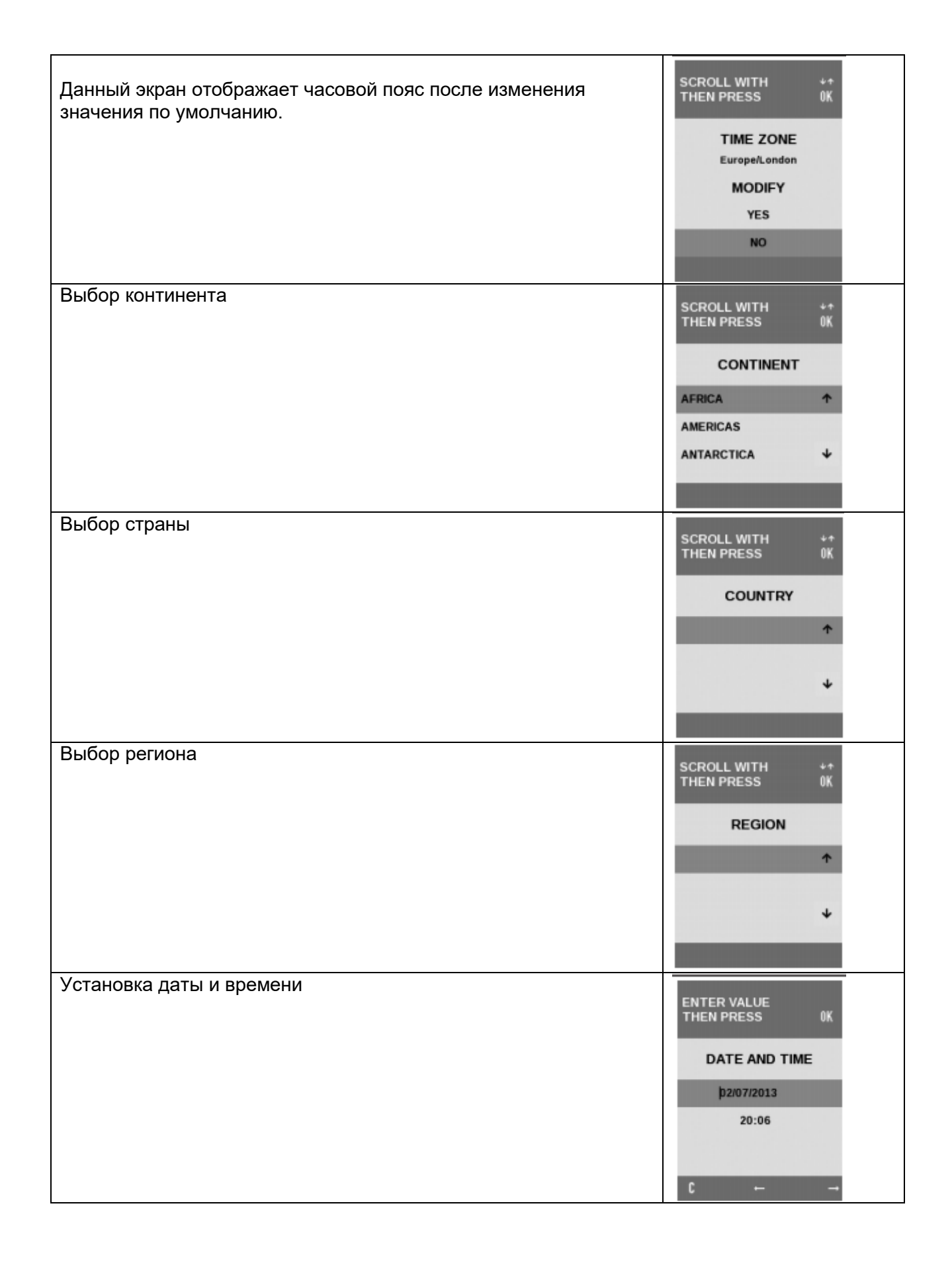

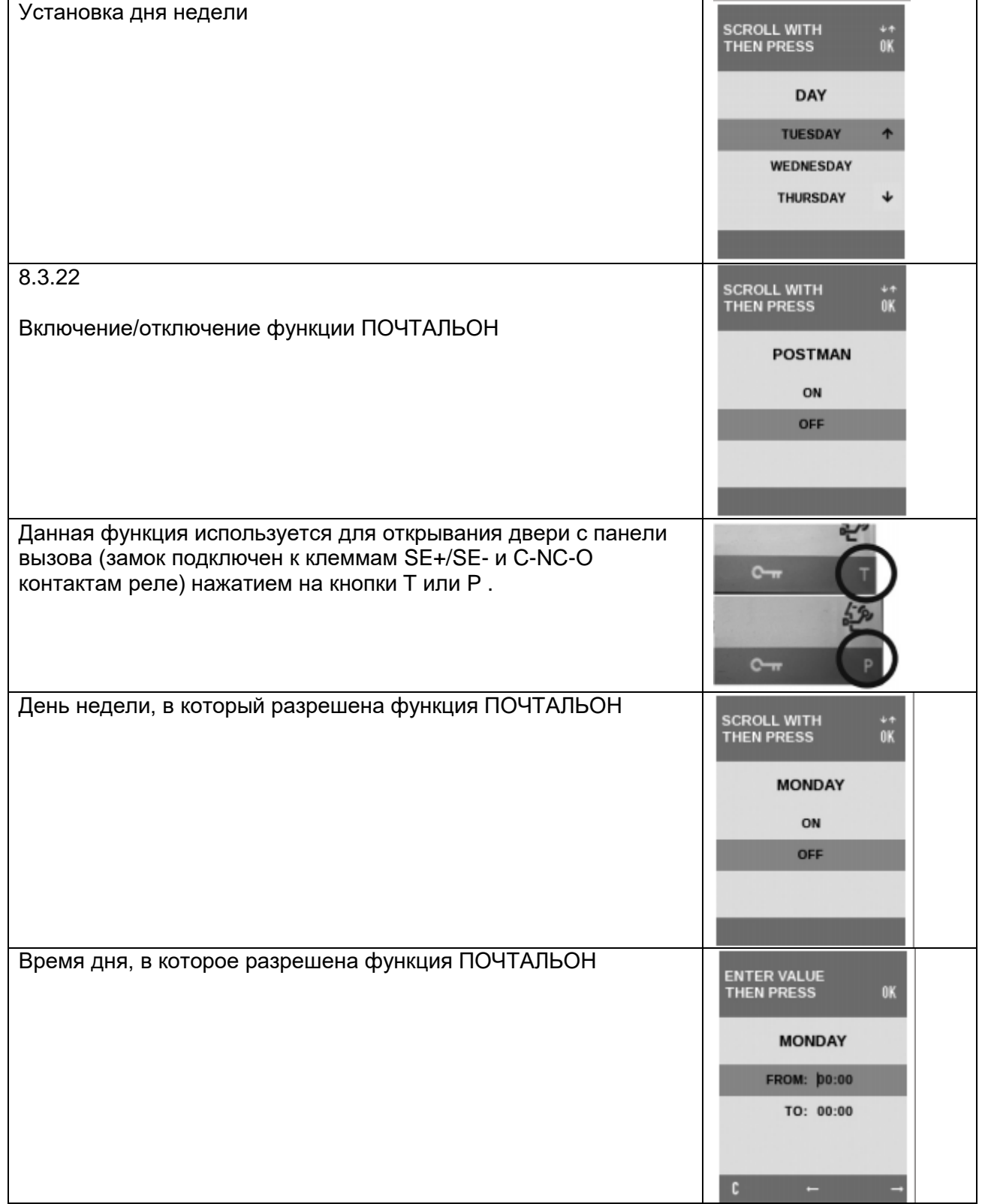

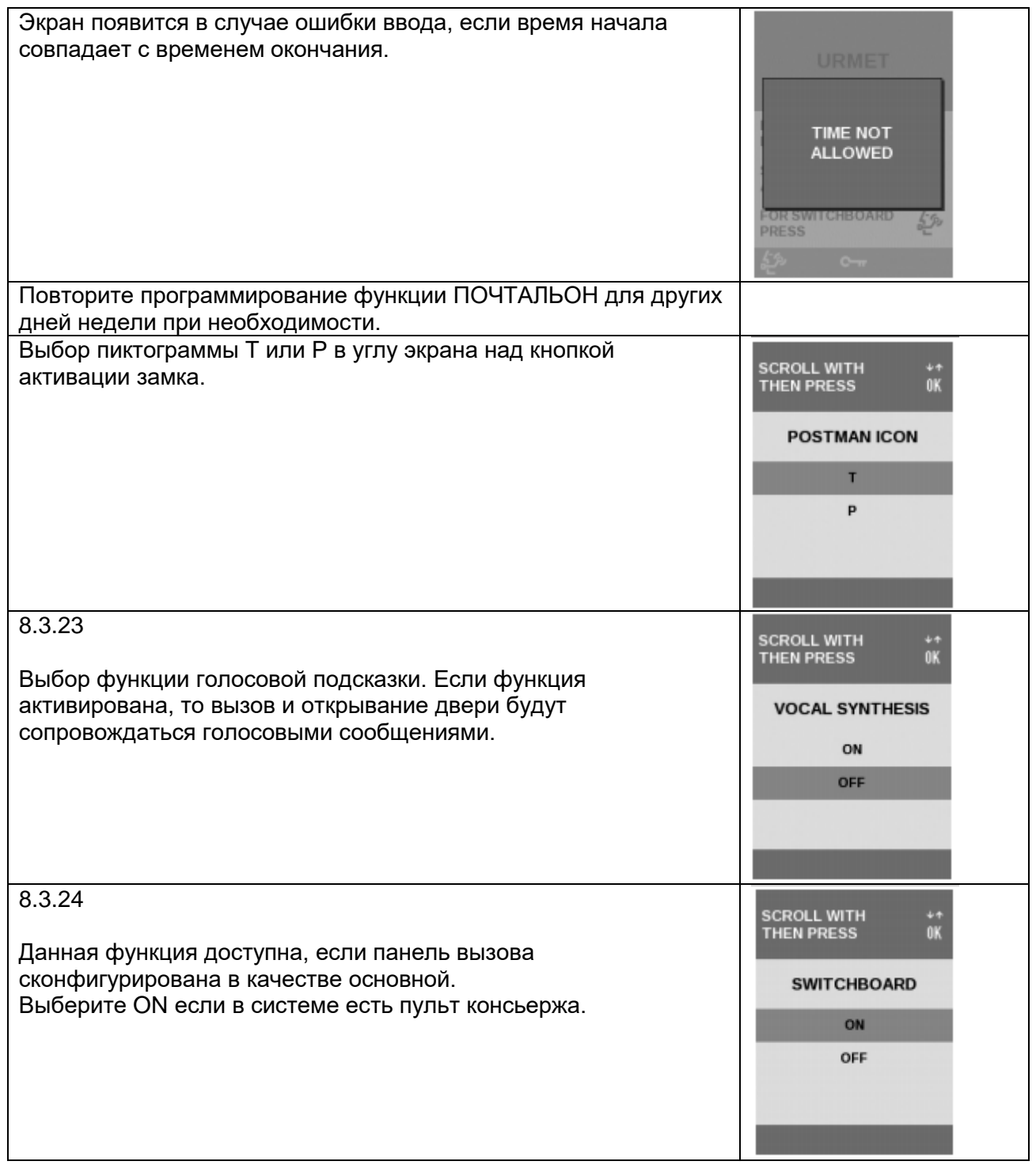

#### **8.4. ИМЕНА**

Второй уровень меню ИМЕНА используется для добавления новых имен, редактирования существующих имен, и удаления одного или всех имен из базы данных.

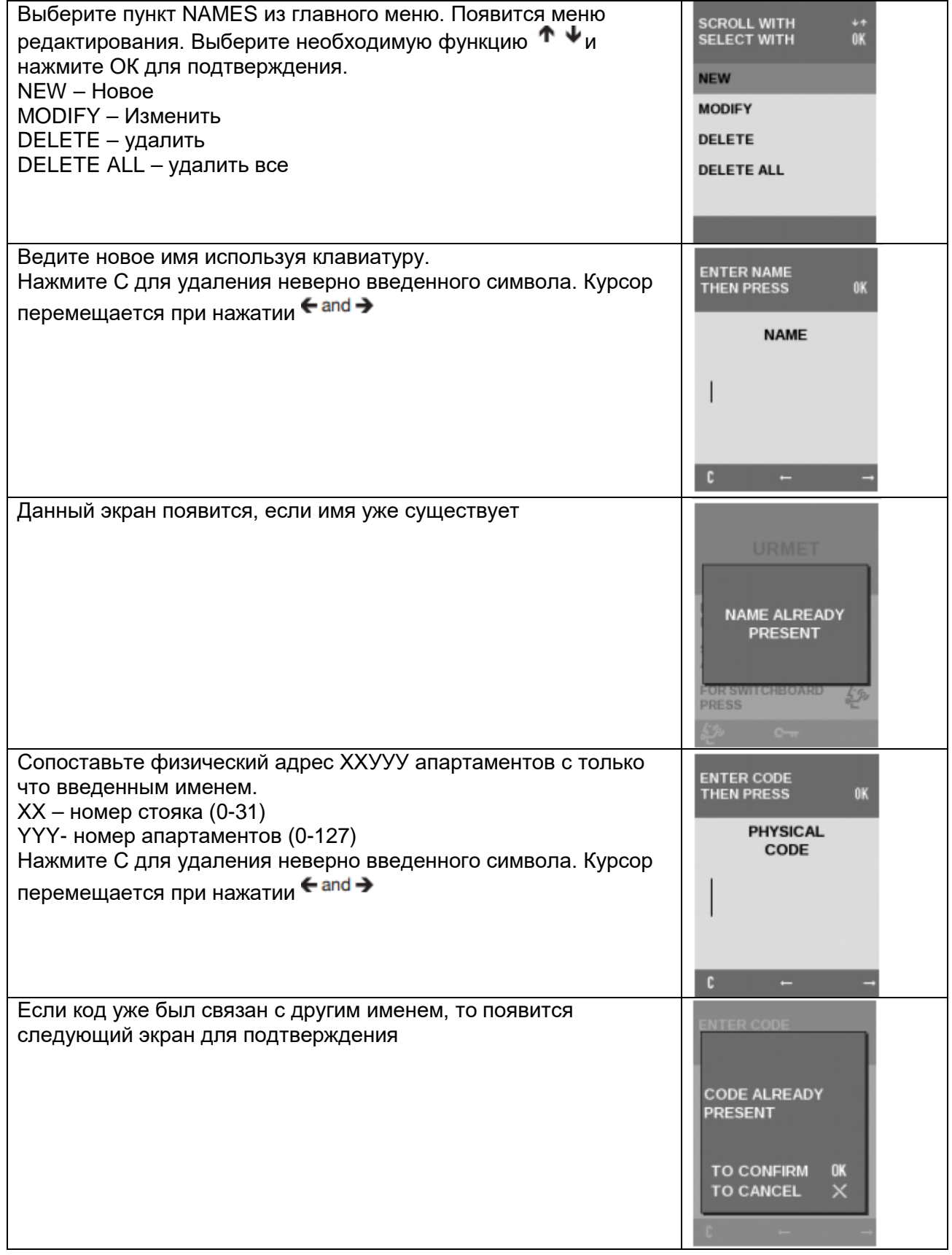

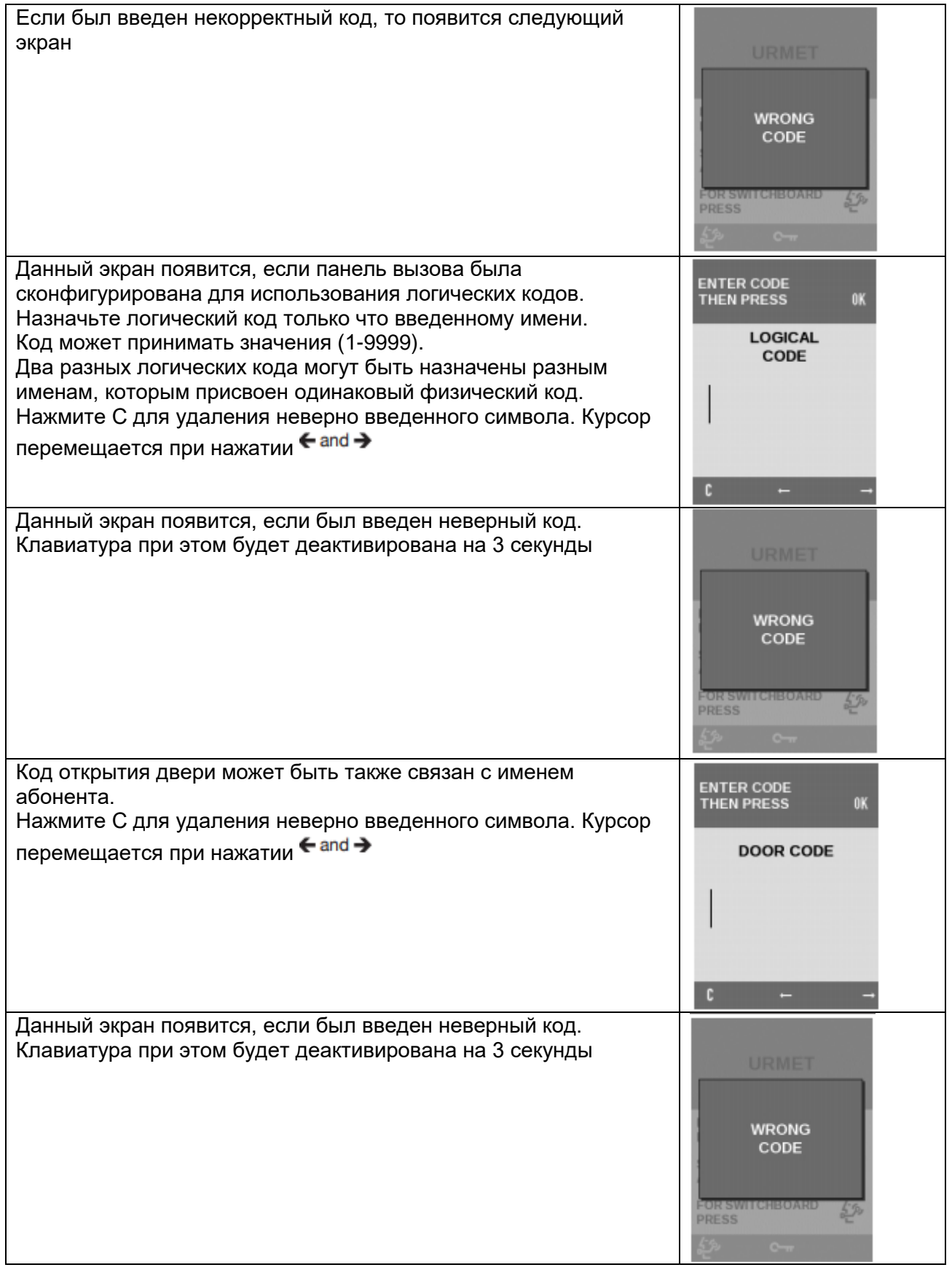

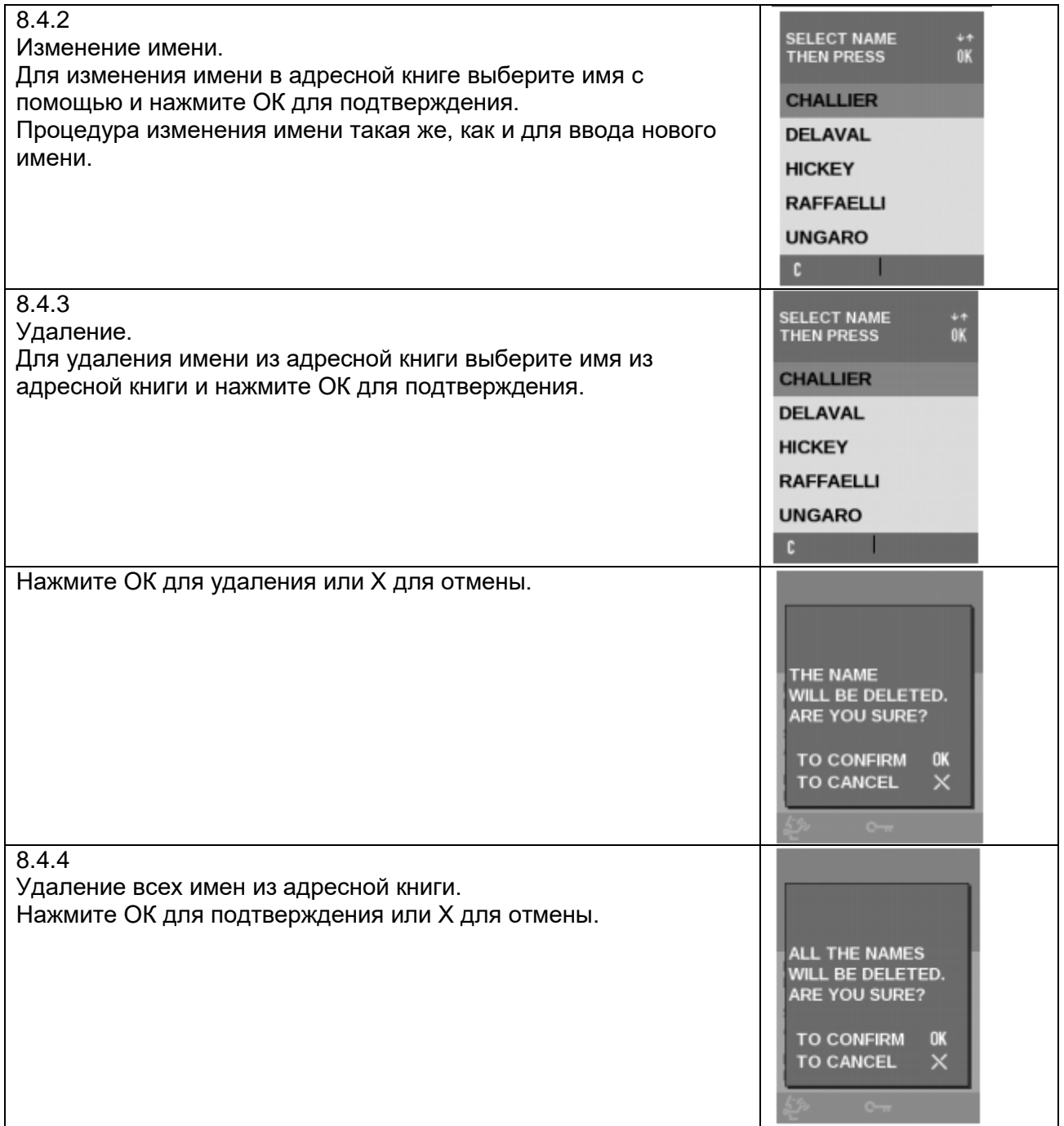

#### **8.5. Открывание двери**

Второй уровень меню открывания двери может быть использован для настройки до 100 дверных кодов, которые не связаны именем или физическим кодом абонента. Эти коды могут быть использованы специалистами по техническому обслуживанию.

Меню может быть использовано для добавления новых кодов, редактирования существующих кодов и удаления одного или всех кодов из базы данных.

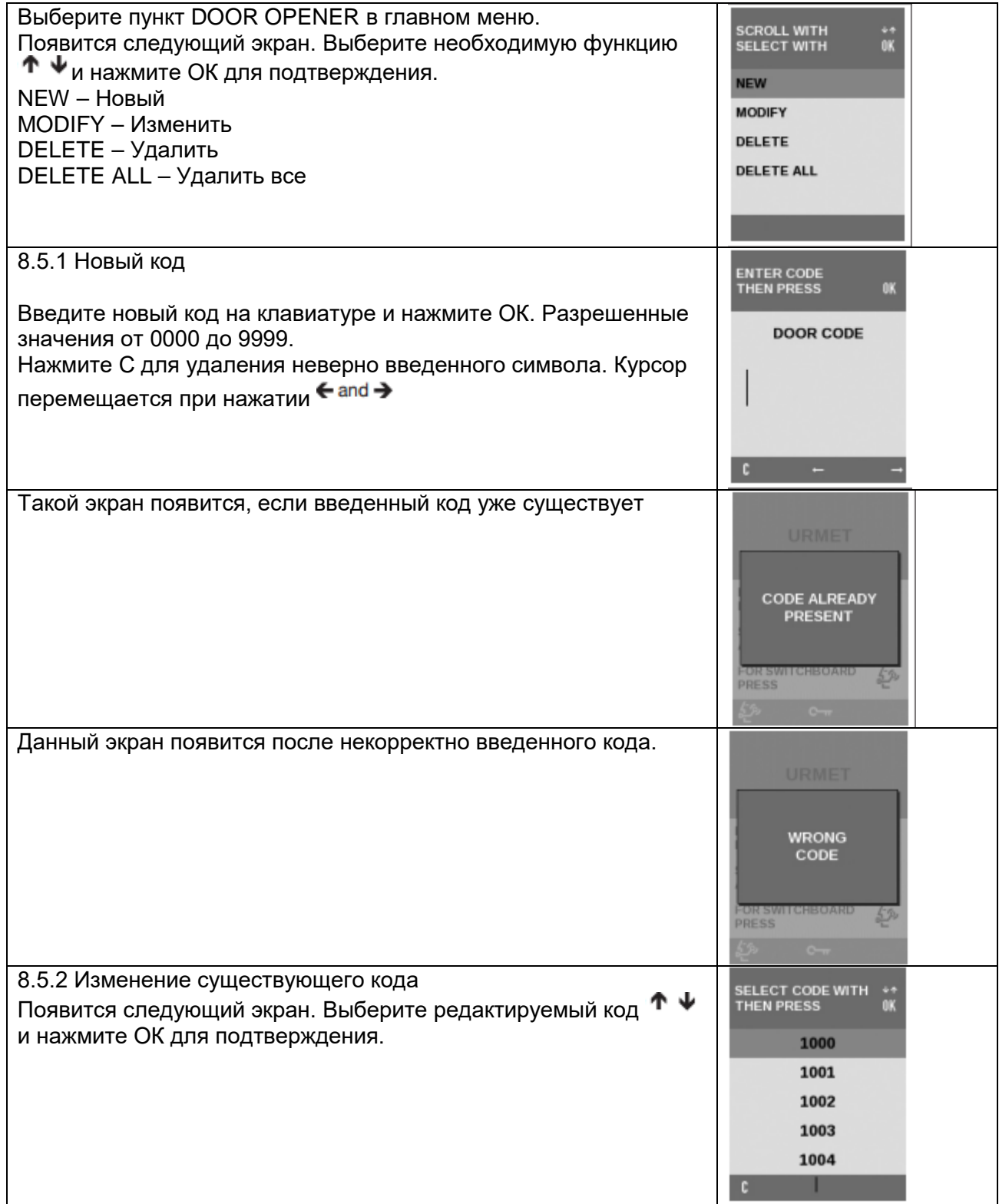

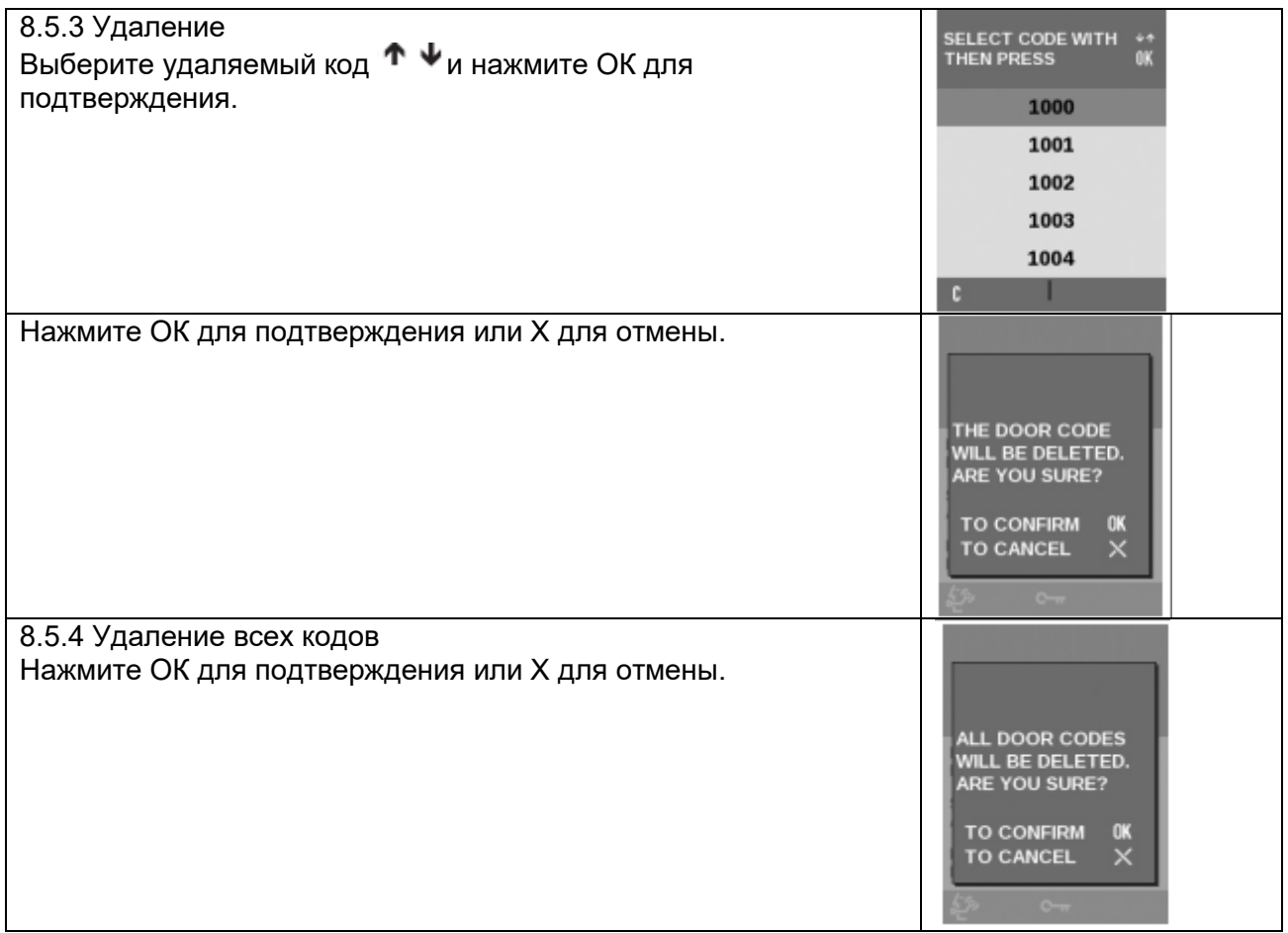

8.6. КЛЮЧИ (функция доступна только для моделей 1083/15 и 1083/16)

Второй уровень меню КЛЮЧИ может быть использован для внесения новых ключей доступа или удаления одного, или всех ключей.

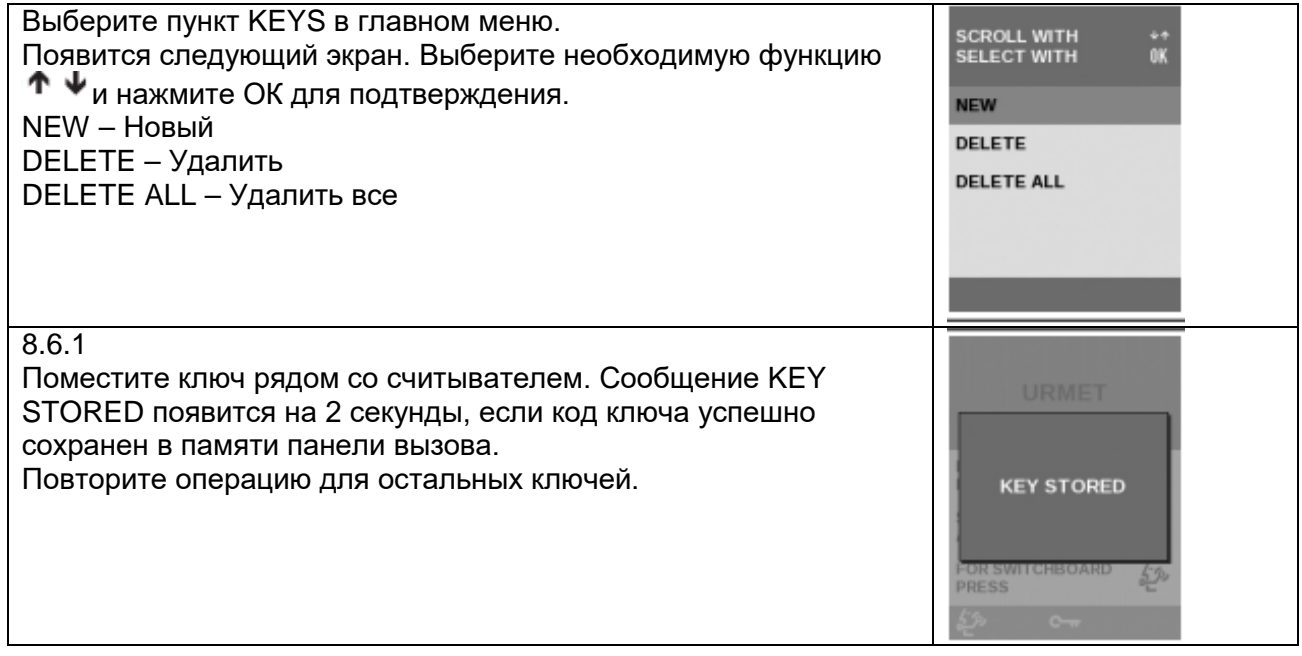

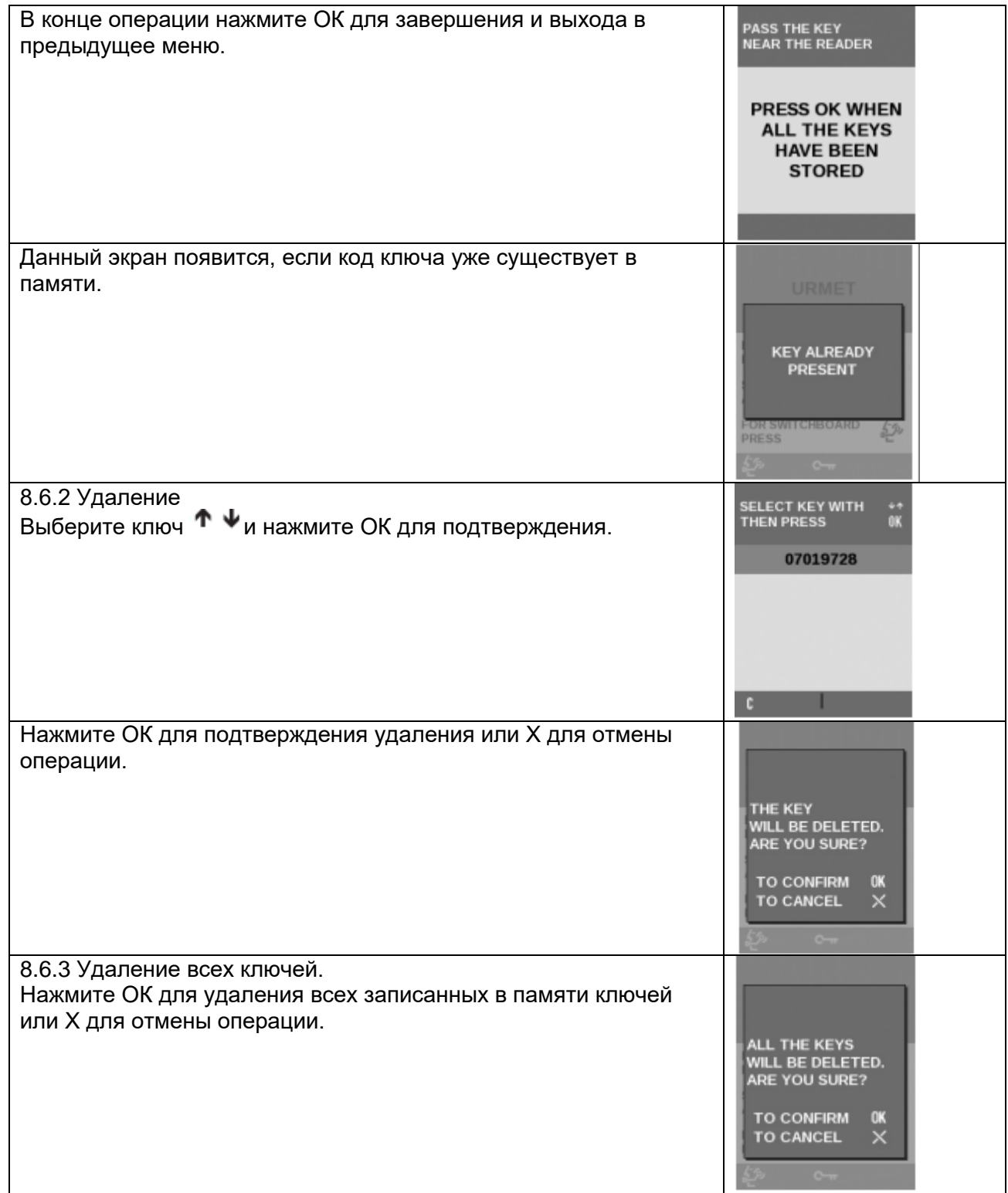

## **8.7. Сброс к заводским настройкам**

Меню второго уровня RESET может быть использовано для восстановления настроек по умолчанию (только тех параметров конфигурации, которые перечислены в таблице параметров). База данных пользователя, ключи транспондеров и дверные коды не будут удалены.

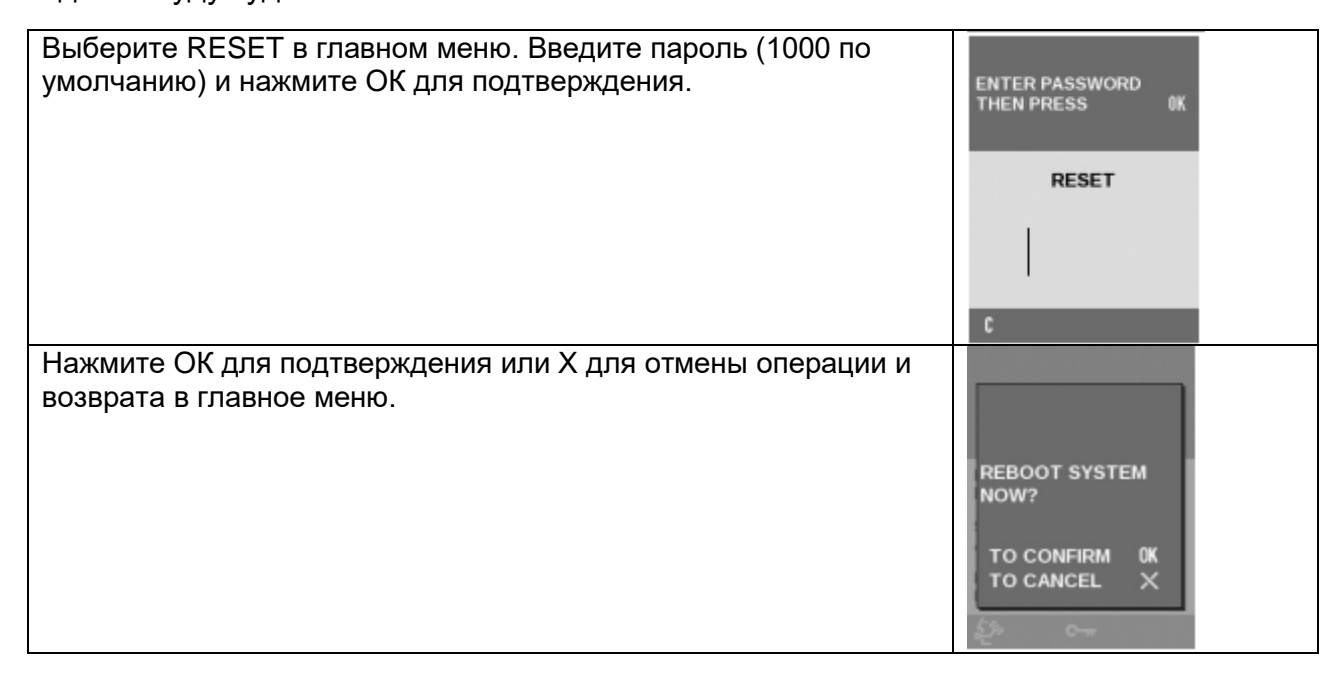

## **9. Bluetooth ПРОГРАММИРОВАНИЕ**

Панель вызова может быть запрограммирована непосредственно или, альтернативно, с помощью персонального компьютера (ПК) или портативного устройства (планшет или мобильный телефон) с интерфейсом Bluetooth и специализированного программного обеспечения. Программное обеспечение можно загрузить с Software Download раздела сайта [www.urmet.com.](http://www.urmet.com/) Инструкции о том, как программировать с помощью Bluetooth и соответствующих процедур показано в буклете предоставленного вместе с программным обеспечением.

Клавиатура панели вызова будет отключена, когда соединение Bluetooth установлено, за исключением кнопки X, которая может быть использована для прерывания процедуры программирования.

ВАЖНО: Прерывание нажатием кнопки X в ходе передачи данных от ПК к панели вызова может привести к непредсказуемым результатам воздействия на данные, хранящиеся в панели вызова.

# **10. ТЕХНИЧЕСКИЕ ХАРАКТЕРИСТИКИ**

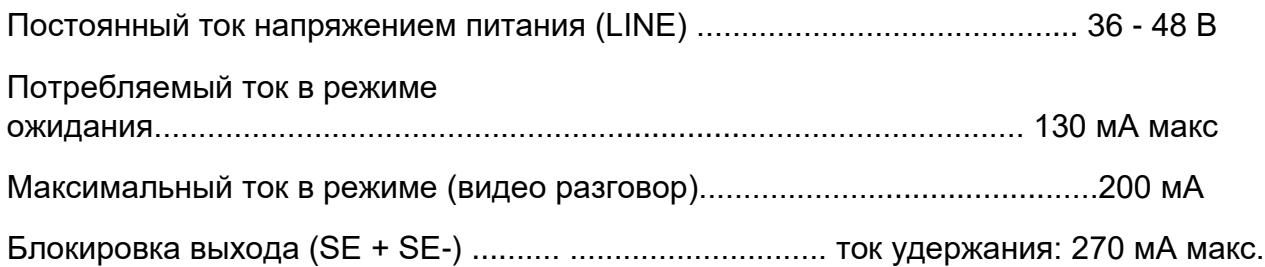

Пиковая нагрузка: 15 ВА

Контакты реле С, NC, NO .Макс. напряжение переключения: 30 В постоянного тока / переменного тока

Максимум коммутируемый ток: 3.5А

Максимум переключения нагрузки: 40 ВА - 25 Вт

Контакт реле SE2 (автомобильн. ворота) Макс. напряжение переключения: 30 В постоянного тока / переменного тока

Макс. коммутируемый ток: 200 мА

Макс. расстояние между кнопки открытия двери и панелью вызова ……25 м, сечение проводов 1,5 мм2

Макс. расстояние между датчиком открытой двери и панелью вызова... .. 50 м /, сечение проводов 1,5 мм2

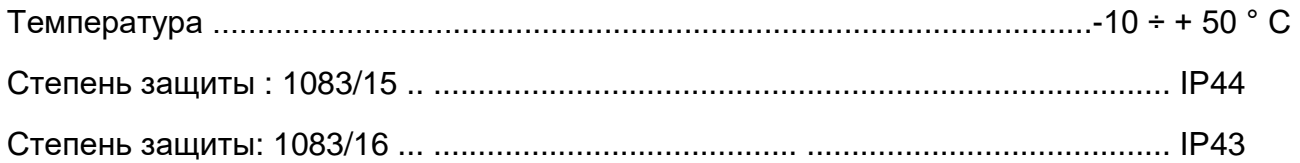

#### **Гарантийные обязательства**

Компания-поставщик гарантирует стабильность всех технических характеристик устройства при соблюдении требований к установке и эксплуатации. В течение 12 месяцев с даты сдачи системы в эксплуатацию Поставщик обязуется бесплатно производить ремонт неисправного оборудования.

Дата сдачи системы в эксплуатацию « и так и метализм и так и так и так и так и так и так и так и так и так и т

**УРМЕТ ИНТЕРКОМ** *АКЦИОНЕРНОЕ ОБЩЕСТВО*

---------------------------------------------------------------------------------------------------------------------

191123, Санкт-Петрбург, ул. Фурштатская, 33, ПОМ.4 ТЕЛ./ФАКС (812) 441-3041

127055, Москва ул. Лесная, д 43, офис 429 Тел./факс (499) 973-1981; (499) 978-5163

E-mail : [sales@urmet.ru](mailto:sales@urmet.ru) [http://www.urmet.ru](http://www.urmet.ru/)